# EPBC (EducationPlannerBC)

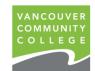

Online Application

# **Step-by-Step Guide**

- 1. Student creates an EPBC account with personal details. Verify account from email.
- 2. Start a new application on EPBC. Select VCC, program, and intake.
- 3. Upload important documents.
- 4. Enter agent information (company name, agent email, and agent code)
- 5. Pay (credit card), submit, receive confirmation email, and wait for VCC's update.

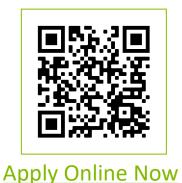

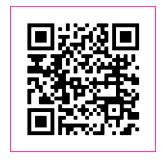

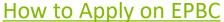

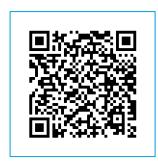

**Apply Online FAQ** 

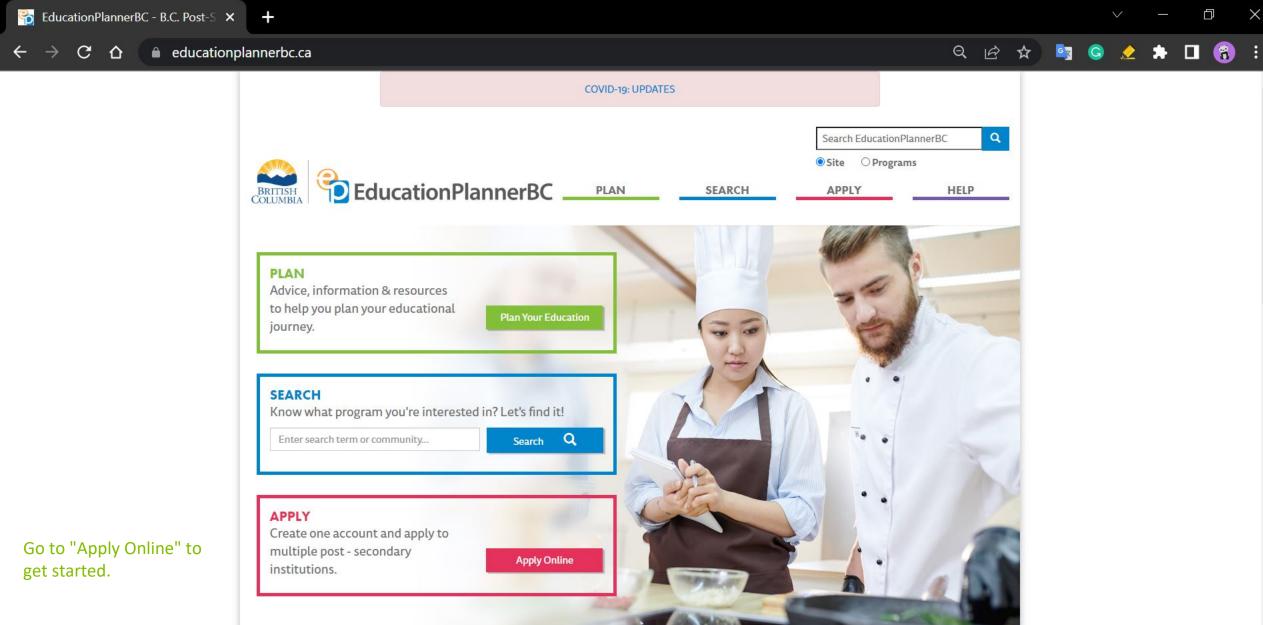

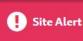

Our Help section and Frequently Asked Questions provide troubleshooting tips and answers to common questions. Or please use our Contact Us form if needed or send us an email with your question.

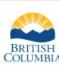

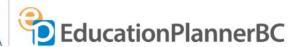

PLAN

This is the application portal for admission to one or more BC post-secondary institutions.

SEARCH

APPLY

HELP

Log in

Home » Apply

### **APPLY**

## APPLY FOR ADMISSION

Not sure how to apply? Check out our step by step tutorial here.

Note: To apply to the following institutions click here.

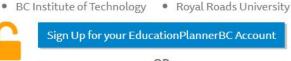

OR Login to your EducationPlannerBC Account

Complete your common, applicant Profile.

Does your student already have an account?

- If yes, log in.

- If not, you can help them sign up for a new account (or they can do it themselves).

## Then,

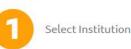

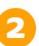

Complete Application

Review & Submit

PLAN

SEARCH

APPLY

HELP

Home » Account » Create

| ACCOUNT |  |
|---------|--|
| Login   |  |
| Create  |  |

#### CREATE ACCOUNT

An Education Planner BC (EPBC) account allows you to apply for admission to BC universities, colleges, and institutes.

#### Account Creation

| EMAIL ADDRESS                         |                |
|---------------------------------------|----------------|
| ▲ Does not conform to the "email" for | mat.           |
| CONFIRM EMAIL ADDRESS                 |                |
| PASSWORD                              |                |
|                                       | •              |
| At least one lower case letter to     | . bartaaliidad |

Create an account with the student's email address.

Password is case-sensitive and must:

. Be at least eight (8) characters in length

At least one upper case letter to be included.
 At least one number to be included.
 At least one special character to be included.

Contain one or more of each of the following: 1) Lower case letter, 2) Upper case letter, 3) Number and 4)
 Special character

#### CONFIRM PASSWORD

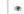

### Consent and Collection Notice

purposes of this collection are limited to:

#### Collection, Use, and Disclosure of your Personal Information

The information included in your Education Planner BC (EPBC) account and any application to attend a postsecondary institution may be collected by EPBC, the Ministry of Education and Child Care, the Ministry of Advanced Education and Skills Training (AEST), or the Institution identified in your application (the "Public

(i) collecting or confirming your Personal Education Number;

(ii) processing your application to a Post-Secondary Institution:

(iii) policy research and program planning or evaluation by the Public Bodies; and

(iv) your possible future use of EPBC's Transcript Exchange services.

By accepting the language in this Notice, you acknowledge this collection of your personal information and consent for the Public Bodies to use and disclose your personal information for the above purposes pursuant to

### FOIPPA s. 32(a), 32(b), 33(2)(c), and 33(2)(d). If you do not agree to this Notice you cannot use most EPBC services.

EPBC Login Information Sharing You may use your EPBC account to access protected resources in participating Institutions, where applicable. By accepting the language in this Notice, you consent that your EPBC login information will be shared with the

Bodies") under Sections 26(c), 26(e) of the Freedom of Information and Protection of Privacy Act (FOIPPA). The

participating Institution to support your verified access to the Institution's resources.

The EPBC Transcript Exchange Hub

#### EPBC also operates a Transcript Exchange Hub. You initiate and authorize transcript releases from whatever body

holds those transcripts, to support your application to attend another post-secondary institution, inside or outside of Canada, wherever your desired institution is. When you initiate or authorize a transcript release, your Transcript information is collected, used, and disclosed by EPBC and the participating Institutions under FOIPPA s. 27(1)(a)(i),

s. 32(a), s. 32(b), s. 33(2)(c) and s. 33(2)(d). EPBC and AEST may collect and aggregate data, including metadata, generated as a result of the transcript exchange process for the purpose of policy research and program planning or evaluation under FOIPPA s. 26(e)

If you have any questions regarding the collection, use and disclosure of your personal information as set out in this Notice, contact:

and 32(a).

Executive Director EducationPlannerBC

1250-700 West Pender Street

Vancouver, BC V6C 1G8

info@educationplannerbc.ca

☐ I have read and understand the Notice above and consent to and authorize EPBC to use and disclose my personal information for the purposes described.

Funded by:

Create Account Cancel

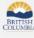

Read and agree.

Create Account.

PLAN

Get Started

Apply

Finance

Study

SEARCH Undergraduate Trades Graduate

Continuing Ed

APPLY Apply Now HELP Questions?

How to Search

How to Apply Contact Us

### EducationPlannerBC: Confirm Your Account 1) Some content in this message has been blocked because the sender isn't in your Safe senders list. I trust content from staging-mailer@educationplannerbc.ca. I Show blocked content 日日日日日日日日日 staging-mailer@educationplannerbc.ca CAUTION A External Sender! Do not click links or open attachments unless you expect this email or verified with the sender that the email is legitimate. FducationPlannerBC Logo Hello Thank you for registering with EducationPlannerBC, a centralized resource Fmail #1: Confirm account funded by the BC's Ministry of Advanced Education, Skills & Training that provides program search, application and transcript services. Please click this confirmation link or the button below to complete the account sign up. You must confirm your account to be able to submit an application for admission through EducationPlannerBC. Confirm your account

Do not reply to this message.

Thank you. EducationPlannerRC

- Sent to the student's email

Wed 2022-09-21 5:14 PM

- Just click to confirm

Questions about your account? Visit educationplannerbc.ca/help/questions

EducationPlannerBC Suite 1250 - 700 West Pender Street Vancouver, BC V6C 1G8 Canada

### Welcome to EducationPlannerBC

① Some content in this message has been blocked because the sender isn't in your Safe senders list. I trust content from staging-mailer@educationplannerbc.ca. I Show blocked content

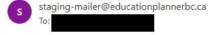

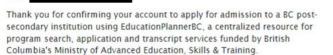

You can reset your password using our secure server https://stgapply.educationplannerbc.ca/account/recover.

Hello

What's next? 1. You've confirmed your account. Great! You may now submit an

- application for admission via EducationPlannerBC. 2. Set up your personal profile.
- 3. Select which institution you'd like to attend.
- 4. Choose your program and answer the application questions.

Username: jcunharamires+5@vcc.ca The Password was chosen by you.

- 5. Review your application, pay your fee, and click "Submit" once you're
  - donel 6. To make changes after your application has been submitted, contact the admissions/registrar's office at the school you applied to. You can
  - check out your list of Submitted Applications here 7. After they've reviewed your application, the school you applied to will
- get back to you with next steps for admissions and course enrolment.

Questions? Visit: educationplannerbc.ca/help/questions.

Thank you, EducationPlannerBC

Do not reply to this message.

Fmail #2: Confirmed

日日前人与《一

Wed 2022-09-21 5:19 PM

- Start to apply now!

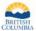

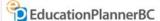

PLAN

SEARCH

APPLY

HELP

Home » Apply » Profile

#### APPLY

Submitted Applications

#### PROFILE

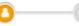

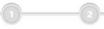

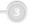

COMPLETE PROFILE

Select Institution

Complete Application

Review & Submit

#### LAST MODIFIED

7 minutes ago

If you want to update your Password or Email Address, please go to your EducationPlannerBC Account.

Your profile consists of personal and contact information, along with your academic history. A copy of your profile is included alongside any application you submit to a Post-Secondary Institution.

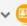

#### Personal Information

Provide details about your identity, language and citizenship.

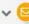

Contact Information

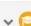

#### Academic History

List all High Schools (Grades 8-12), Homeschools and Post-Secondary Institutions you have attended or are currently attending.

Provide your mailing address, telephone number, and optionally, an emergency contact.

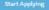

### **Before Applying: Create Profile**

#### Funded by

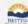

#### PLAN Get Started Annly

Finance Study Wark

#### SEARCH

Undergraduate Trades Graduate Continuing Ed

#### Apply Now

#### HELP

Questions? How to Search How to Apply

Contact Lie About EPBC

Institutions Who Offers What

| Personal Information                                                                                                    |                                   |
|----------------------------------------------------------------------------------------------------|-----------------------------------|
| Provide details about your identity, language and citizens                                                                          | rip.                              |
| Legal Names                                                                                                    |                                   |
| Legal names are shown on your birth certificate or passport (if you didn't                                                          | egally change them later).        |
| FIRST OR GIVEN NAME(S)                                                                                                    |                                   |
|                                                                                                    |                                   |
|                                                                                                    |                                   |
| MIDDLE NAME(S) (Optional)                                                                                                    |                                   |
|                                                                                                    |                                   |
| LAST OR FAMILY NAME                                                                                                    |                                   |
| Defens Analyting C                                                                                                    | usata Duafila                     |
| Before Applying: C                                                                                                    | reate Profile                     |
| - Personal Info                                                                                                    |                                   |
| Other Names                                                                                                    |                                   |
| Other names are ones you use informally or prior to a legal name change.                                                            |                                   |
| PREFERRED FIRST NAME (Optional)                                                                                                    |                                   |
| For example, a name you use informally.                                                                                             |                                   |
|                                                                                                    |                                   |
|                                                                                                    |                                   |
| FORMER LAST OR FAMILY NAME (Optional)                                                                                               |                                   |
| For example, a maiden name.                                                                                                    |                                   |
|                                                                                                    |                                   |
|                                                                                                    |                                   |
|                                                                                                    |                                   |
| Other Details                                                                                                    |                                   |
| DATE OF BIRTH                                                                                                    |                                   |
| If your birthdate is not available in this field, please contact the institution<br>regarding their policies for underage students. | 's Admissions department directly |
| Year   v   Month   v   Day   v                                                                                                    |                                   |
| COUNTRY OF BIRTH (Optional)                                                                                                    |                                   |
| Select Country of Birth                                                                                                    |                                   |
|                                                                                                    |                                   |
|                                                                                                    |                                   |
| Language/Citizenship                                                                                                    |                                   |
|                                                                                                    |                                   |
| PRIMARY LANGUAGE  If you don't find your primary language in the list, select "Other" at the bo                                     | tom                               |
|                                                                                                    | 0.007.034                         |
| Select Language                                                                                                    |                                   |
| COUNTRY OF CITIZENSHIP                                                                                                    |                                   |
| Select Country of Citizenship                                                                                                    |                                   |
|                                                                                                    |                                   |

| Mailing Address                                                                                                    |                                      |
|----------------------------------------------------------------------------------------------------|--------------------------------------|
| Admission correspondence may be sent to yo                                                                                                    | ur mailing address.                  |
| STREET ADDRESS                                                                                                    |                                      |
| Address Line 1                                                                                                    |                                      |
| Address Line 2 (Optional)                                                                                                    |                                      |
| Address Line 3 (Optional)                                                                                                    |                                      |
| CITY                                                                                                    |                                      |
|                                                                                                    |                                      |
| COUNTRY                                                                                                    |                                      |
| Select Country                                                                                                    | I.v.                                 |
| POSTAL CODE (Optional)                                                                                                    |                                      |
| Accessed to the control of the control of the contr |                                      |
| Before                                                                                                    | e Applying: Create Profile           |
| Before                                                                                                    | e Applying: Create Profile cact Info |
| Before - Cont                                                                                                    |                                      |
| Before Telephone PRIMARY PHONE NUMBER                                                                                                    | act Info                             |
| Before - Cont Telephone PRIMARY PHONE NUMBER Select country Enter phone number                                                                                                    | act Info                             |
| Before - Cont Telephone PRIMARY PHONE NUMBER Select country Enter phone number If you writer your cruntry's calling code, please include                                                                                                    | act Info                             |
| Before - Cont Telephone PRIMARY PHONE NUMBER Select country Enter phone number If you writer your cruntry's calling code, please include                                                                                                    | act Info                             |
| Before - Cont Telephone PRIMARY PHONE NUMBER Select country Enter phone number If you enter your crunny's calling code, please includ ADDITIONAL PHONE NUMBER (Opened)                                                                                                    | e a la lagrat the beginning.         |
| Before - Cont Telephone PRIMARY PHONE NUMBER Select country Enter phone number If you enter your country's calling ends, piease includ ADDITIONAL PHONE NUMBER (c)prome/ Select country                                                                                                    | eact Info                            |
| Before - Cont Telephone PRIMARY PHONE NUMBER Select country Enter phone number If you enter your country's calling code, please includ ADDITIONAL PHONE NUMBER (Opened) Select country Enter phone number                                                                                                    | eact Info                            |
| Before - Cont Telephone PRIMARY PHONE NUMBER Select country Enter phone number If you writer your country's calling code, please includ ADDITIONAL PHONE NUMBER (openion) Select country Enter phone number If you writer your country's calling code, please includ if you writer your country's calling code, please includ                                                                                                    | eact Info                            |
| Before - Cont Telephone PRIMARY PHONE NUMBER Select country Enter phone number If you writer your country's calling code, please includ ADDITIONAL PHONE NUMBER (cycanos) Select country Enter phone number If you writer your country's calling code, please includ Emergency Contact                                                                                                    | eact Info                            |

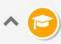

### **Academic History**

List all High Schools (Grades 8-12), Homeschools and Post-Secondary Institutions you have attended or are currently attending.

To complete your academic history, at least one high school or homeschool must be added. As a British Columbian applicant, order your transcripts from StudentTranscripts Service. Applicants from outside British Columbia, please reach out to the appropriate organization to order copies of your transcript.

### **High Schools and Homeschools**

#### **Before Applying: Create Profile**

- Academic History

| School | Location | Dates<br>Attended | Current or Completed Grade | Grad Date |  |
|--------|----------|-------------------|----------------------------|-----------|--|
| School | Location | Attended          | Current or Completed Grade | Grad Date |  |

No schools to list. Add a school by clicking the 'Add' button below.

Add

To complete your academic history, at least one school must be added.

At least one school must be added to save this section.

#### **Post-Secondary Institutions**

| Institution | Location | Dates<br>Attended | Credential | Date Awarded |  |
|-------------|----------|-------------------|------------|--------------|--|
|             |          |                   |            |              |  |

No Post-Secondary Institutions to list. Add an institution by clicking the 'Add' button below.

Add

Save

Cancel

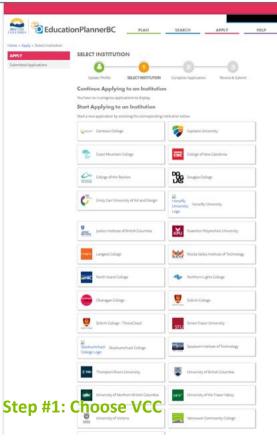

#### COMPLETE APPLICATION

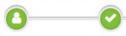

2

3

Update Profile

Select Institution

**COMPLETE APPLICATION** 

Review & Submit

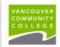

# Step #2: Complete Application - Read Important Applicant Info

#### ▲ Information for Applicants

Domestic Applicants: (Canadian Citizens ,Permanent Resident, Conventional Refugee, Live in Caregiver, Diplomat, Ministers Permit)

If you don't see your program or term, please check the deadlines for your program at vcc.ca or contact the Admissions Office for more information.

- Learn more about our programs and admissions requirements at vcc.ca
- · Find answers to questions about applying here
- · Make an appointment with an Academic Advisor if you have any questions
- Use this application system for all VCC programs except:
  - Apprenticeship programs and courses
  - Continuing Studies programs and courses
  - School of Instructor Education programs and courses

International Applicants: Applications are only accepted during the application periods. Before you apply, check if your choice of program is accepting applications by visiting the application availability page. If the program of your preferred term is accepting applications but is not listed here, please apply by email.

Note: Applicants may apply to one program at a time. If you have an active application on file and wish to apply to a different program at VCC, you must first withdraw current application before applying to the new program of interest. Application fees are non-refundable and non-transferable among VCC programs.

- Search Programs available to international students at Programs for International Students
- Before applying to a program of interest, please check application availability and apply if the program status indicates "Apply Now". Application fees are non-refundable.
- If you need further information, please contact us at study@vcc.ca.

#### **Application**

#### Application Intake Cycle Information

For this institution, you have submitted o out of 1 applications.

This application counter will reset on September 22, 2022 7:00 AM.

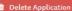

LAST MODIFIED a few seconds ago Step #2: Complete Application

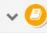

#### Program Selection

Select the program you're interested in applying for at Vancouver Community College.  $\label{eq:control}$ 

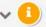

#### Additional Information

Provide additional details requested by Vancouver Community College.

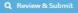

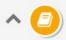

### **Program Selection**

Select the program you're interested in applying for at Vancouver Community College.

### **Program Selection**

If you don't see your term or program, please check deadlines and requirements for your program on the Vancouver Community College website, or contact the Vancouver Community College admissions office directly for information on program availability.

#### **Step #2: Complete Application** - Choose program and intake WHAT CATEGORY BEST DESCRIBES YOU?

- Remember to check International Applicant

vcc.ca/ieavailability first

WHAT LEVEL OF STUDY ARE YOU INTERESTED IN? Diploma SELECT YOUR PROGRAM. Marketing Technology (Diploma) WHICH TERM DO YOU WISH TO START?

Fall 2023

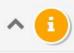

### Additional Information

Provide additional details requested by Vancouver Community College.

### **EDUCATIONAL REPRESENTATIVE OR AGENT INFORMATION**

Do you have an educational representative or agent?

DO YOU HAVE AN EDUCATIONAL REPRESENTATIVE OR EDUCATION CONSULTANT?

○ Yes ○ No ● (Not specified)

**Step #2: Complete Application** 

- Add Agency Info

IF YOU ANSWERED YES TO THE ABOVE QUESTION, PLEASE INCLUDE THE VCC AGENT CODE (Optional)

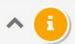

#### Additional Information

Provide additional details requested by Vancouver Community College.

### **EDUCATIONAL REPRESENTATIVE OR AGENT INFORMATION**

Do you have an educational representative or agent?

DO YOU HAVE AN EDUCATIONAL REPRESENTATIVE OR EDUCATION CONSULTANT?

|                                                              | Step #2. Complete Application                         |
|--------------------------------------------------------------|-------------------------------------------------------|
| EDUCATION CONSULTANT NAME                                    | - Add Agency Info                                     |
|                                                              | - Don't forget your Agent Code                        |
| COMPANY NAME                                                 |                                                       |
|                                                              |                                                       |
| EMAIL                                                        |                                                       |
|                                                              |                                                       |
| 0/128                                                        |                                                       |
| HEREBY AUTHORIZE UNDEFINED TO RELEASE ADMIS<br>ORGANIZATION. | SSIONS, REGISTRATION, AND TUITION INFORMATION TO THIS |
| Yes O No (Not specified)                                     |                                                       |
| Must check "Yes"                                             |                                                       |
| F YOU ANSWERED YES TO THE ABOVE QUESTION, PLI                | EASE INCLUDE THE VCC AGENT CODE (Optional)            |
|                                                              |                                                       |
|                                                              |                                                       |

Sten #2: Complete Application

#### INTERNATIONAL APPLICANT VISA INFORMATION REQUIRED

#### DO YOU HAVE A VALID STUDY PERMIT?

- If answered 'Yes', please upload a copy of your official study permit or IRCC study permit approval port of entry (POE) letter of introduction.
- If answered 'No', please review our application availability page I for the program of interest and "When to Apply" [27]; apply if the application status for students without a valid study permit indicates "Apply Now". Application fees are non-refundable.

| Select option                                  | \ \ <u>\</u>                  |                 |
|------------------------------------------------|-------------------------------|-----------------|
| IF YOU ANSWERED YES TO HAVING A VALID STUDY PE | RMIT, PLEASE ENTER THE EXPIRY | DATE (Optional) |
| 0/15                                           | Step #2: Comp                 | lete Appli      |
| UPLOAD PASSPORT BIO PAGE (MANDATORY)           | Decement                      |                 |

UPLOAD STUDY PERMIT (Optional)

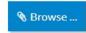

Browse ...

### cation

- Passport
- Study Permit (if available)

### ADDITIONAL INFORMATION ABOUT IDENTITY

### **Gender Identity**

#### PLEASE INDICATE YOUR GENDER:

- O Woman
  - People whose current gender is woman. This includes cisgender and transgender people who are women.
- O Man

People whose current gender is man. This includes cisgender and transgender people who are men.

Step #2: Complete Application
- Gender Identity

- Non-Binary Gender
  - People whose current gender is not exclusively a woman or man. This includes people who do not have one gender, have no gender, are gender fluid, or are Two-Spirit.
- O Prefer not to answer
- (Not Specified)

#### WOULD YOU SAY YOU ARE:

- Cisgender
  - People whose sex assigned at birth is the same as their gender.
- Transgender

People whose sex assigned at birth is different from their gender.

- Prefer not to answer
- (Not Specified)

### **Previous Affiliation**

VCC IDs are issued to employees, applicants, students and to those making advising appointments

DO YOU HAVE OR HAVE YOU PREVIOUSLY RECEIVED A VCC ID? - VCC ID (if already applied)

Select option ...
- No commission if sending applications for students who already studied at VCC. Check with

students first
ID NUMBER: IF YOU ANSWERED YES TO THE ABOVE PLEASE ENTER YOUR VCC ID NUMBER HERE (Optional)

0/9

### PATHWAY APPLICATION THROUGH ILAC OR ILSC

ARE YOU APPLYING TO VCC THROUGH THE UNIVERSITY PATHWAY PROGRAM FROM ILAC OR ILSC? (Optional)

'Note: If this is a pathway application, please upload ILAC or ILSC letter of acceptance as 'Proof of English Proficiency' in the document upload section. Admissions information will be sent to ILAC or ILSC.'

Select option ... Step #2: Complete Application
- choose "not applicable" if no upgrading plan

### **OPTIONAL SERVICE REQUEST**

I AM REQUESTING INFORMATION ON SERVICES FOR STUDENTS WITH AN ILLNESS OR DISABILITY (Optional)

If you check "Yes", a Disability Service Advisor will contact you by email. Please note some services can take up to 4 months to put into place. To learn about required documentation, visit [Support Services ]

Select option ...

Step #2: Complete Application
- choose "not applicable" if not needing
services for illness or disability

### DOCUMENT UPLOAD SECTION FOR INTERNATIONAL APPLICANTS

Please submit required supporting educational documents with your application

UPLOAD PROOF OF ENGLISH PROFICIENCY (Optional)

Refer to the VCC International English Entrance Requirements  $\mathcal{C}$  to find out what English equivalencies are accepted by VCC.

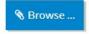

**Step #2: Complete Application** 

- Upload documents required by program of choice

UPLOAD POST SECONDARY TRANSCRIPT (Optional)

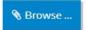

UPLOAD HIGH SCHOOL DOCUMENTATION (MANDATORY)

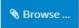

### **REVIEW & SUBMIT**

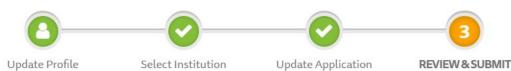

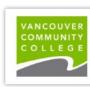

Step #3: Review and Submit - ready to pay!

Please review and confirm your information in the below section.

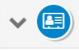

#### **Review Profile**

Review details about your identity, language and citizenship.

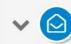

### **Review Application**

Review your program selection and additional information.

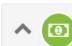

### Application Fee

Your application fees, based on your profile and selected program.

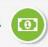

# Application Fee — \$145.00 CAD (non-refundable)

Your application fees, based on your profile and selected program.

| Amount    | Description                   |
|-----------|-------------------------------|
| \$ 145.00 | International Application Fee |
| \$ 145.00 | Total                         |
|           | Step #3: Review and Submit    |

- select "Pay by Credit Card"

### **Application Fee**

An application fee is required for each submitted application.

To change your application after it is submitted, please contact the Admissions department at Vancouver Community College.

#### **PAYMENT OPTIONS**

- I will pay by credit card when submitting my application.
- O I have an approved application fee waiver.
- (Not Specified)
   Vancouver Community College accepts the following cards:

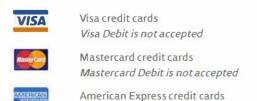

Please have your payment method ready before you click Make Payment.

You will have 5 minutes to enter your payment.

| Confirm Email Address                                                                                                    |
|----------------------------------------------------------------------------------------------------|
| Is your current email address,                                                                                                    |
| Yes, this is my current email address.                                                                                                    |
| It's important that we have your current email address; it's where we'll send your application receipt, and how the school will contact you with next steps about your application.                                                                                                    |
| If you need to update your email address, please do so at <b>EducationPlannerBC Account - Update Email</b> , before proceeding to Make Payment.                                                                                                    |
| Consent for Information Disclosure and Declaration of Applicant                                                                                                    |
| I declare that the information I have submitted in this application is true and correct. Completion of this application permits Vancouver Community College (VCC) to request and/or confirm any information necessary to support my application for admission. Falsifying any documents or information submitted will result in the immediate cancellation of admission or registration at VCC. I understand that this application is a request for admission and does not guarantee admission to any program or course. Admission is subject to meeting program and course prerequisites, and to space availability. Decisions on my admission will be made only after the application fee and all required documents have been submitted. I agree to abide by the established rules and regulations of Vancouver Community College, including those of the program in |
| □ I have read and understand the Notice above and consent to and authorize EPBC to use and disclose my<br>personal information for the purposes described.                                                                                                    |
| ☐ I hereby certify that the information provided in this Application is true, accurate and complete.                                                                                                    |
| Step #3: Review and Submit                                                                                                    |
| - confirm and consent  ✓ Submit Application                                                                                                    |

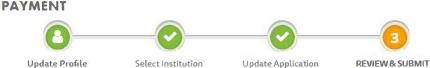

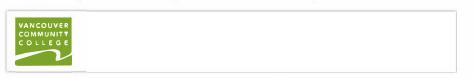

### **Application Fee Payment**

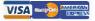

This page will time out after 5 minutes.

Do NOT close your browser window or click your browser's back button while the payment is processing.

Please see our Help section on Common Payment Questions to troubleshoot declined payments and related questions.

When payment is complete, you will receive:

- · a confirmation message on screen stating payment is complete, and
- · an email message with receipt and information on next steps for your application, and
- · a list item on your Submitted Applications page, and
- follow-up messages from the institution to which you applied, once your application is reviewed.

Back to Application

| Amount             | \$145.00 |              |  |
|--------------------|----------|--------------|--|
| Card Number        |          |              |  |
| Expiry Date (MMYY) | ММХХ     |              |  |
| CVV                |          | What's this? |  |

### **Step #3: Review and Submit**

 Enter credit card details and submit payment and application

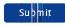

Terms & Conditions

#### COMPLETE

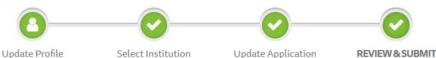

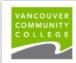

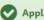

#### **Application Submitted**

Thank you for your application (reference # 88001134).

Vancouver Community College now has your application. Their admissions office will contact you about the next steps.

Another application to submit? Return to the Apply page.

Did you attend a BC high school? Order your transcript to be sent to Vancouver Community College.

Questions? Please visit the After You Apply section of our website.

### **Confirmation Email**

### **Confirmation of Application**

Check your inbox for an email confirming receipt of this application. If you do not receive it, check your junk, trash and spam folders for an email from mailer@educationplannerbc.ca.

NOTE: You can always find the record of your submitted application on the Submitted Applications page.

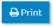

### Your Receipt and Application Confirmation for Vancouver Community College

① Some content in this message has been blocked because the sender isn't in your Safe senders list. I trust content from staging-mailer@educationplannerbc.ca. | Show blocked content

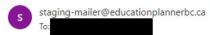

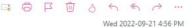

CAUTION 🛕 External Sender! Do not click links or open attachments unless you expect this email or verified with the sender that the email is legitimate.

# Confirmation of Application Your application (reference # 88001132) for the Accounting (Diploma) - confirmation email from EPBC

Do not reply to this email.

Vancouver Community College now has your application and will contact you about the next steps.

program has been submitted to Vancouver Community College for review.

If you have questions about your submitted application, please contact Vancouver Community College. The admission/registrar's office can advise you about:

- · The status of your submitted application
- The next steps in the admission process
- Where to submit transcripts and other supporting documents
- · How to make changes to your submitted application
- · Your student number

Other questions? Visit our Frequently Asked Questions:

https://educationplannerbc.ca/help/questions.

Thank you, EducationPlannerBC

# EPBC (EducationPlannerBC)

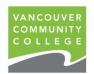

Online Application

## **Reminders**

- 1. To add an intake to an active application for the same program, email <a href="mailto:study@vcc.ca">study@vcc.ca</a>. Do not apply again on EPBC if you're only adding intakes, as long as the applications are active (not withdrawn).
- 2. Only apply to one program. If a second program application is received (with another application fee), the first application may be cancelled.

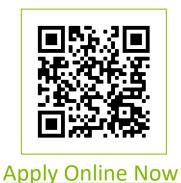

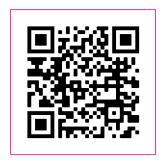

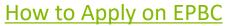

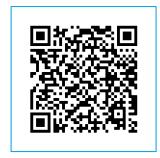

**Apply Online FAQ**